## **Rapportera resultat med titel**

På kurser med t.ex. uppsatser eller projekt kan titel behöva rapporteras in i Ladok. Titel rapporteras antingen in på modul eller när det samlade resultatet på kursen rapporteras in.

För kurser och moduler med titel är det obligatoriskt att rapportera in titel, betyg och examinationsdatum.

## **Hantering:**

- 1. Logga in i Ladok och välj fliken **Rapportera**
- **2. Klicka på kursen** du ska rapportera resultat på
- 3. Klicka på **Rapportera** i raden för modulen som du ska rapportera resultat och titel på.

## « Välkommen Eva Ållsmäktig

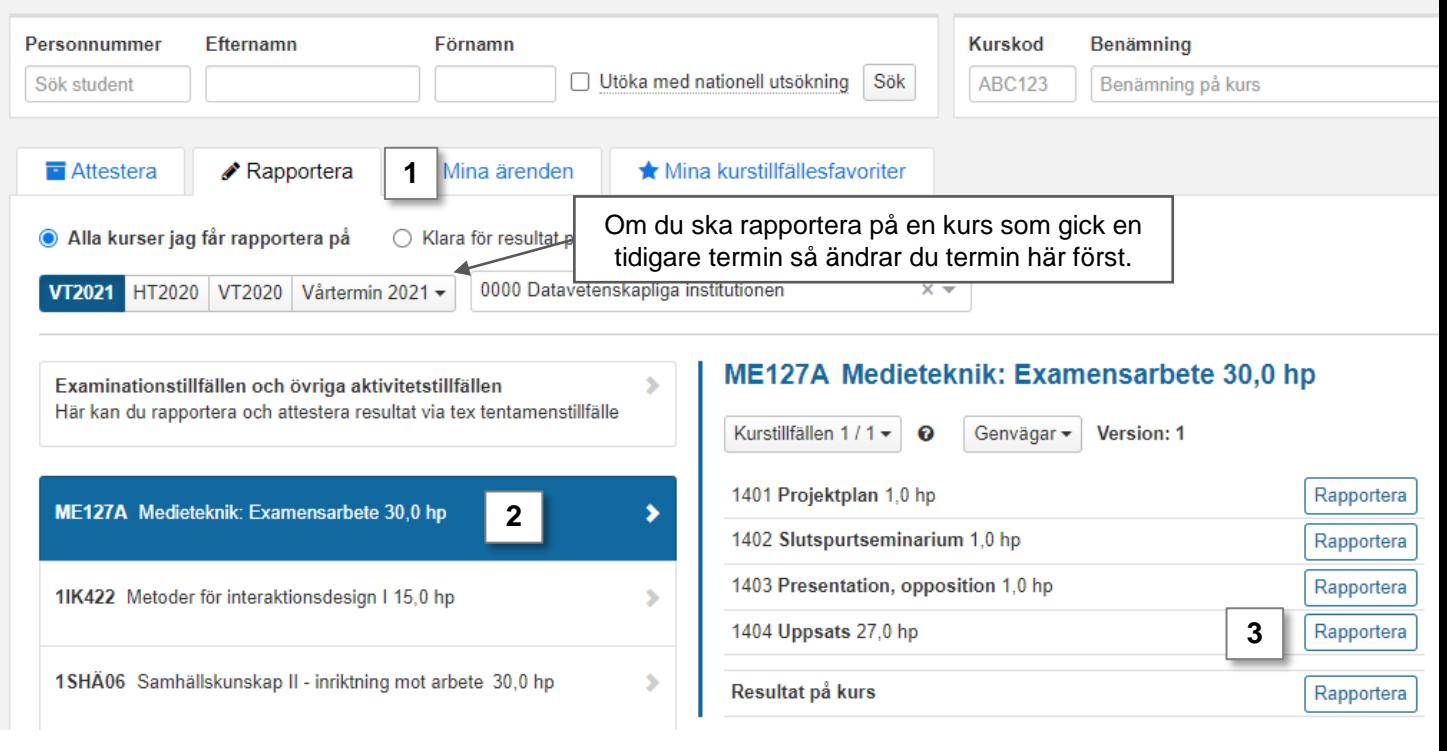

Ladok

- 4. Du länkas vidare till rapporteringsvyn. Här listas alla studenter som följt undervisningen under terminen men som inte fått ett godkänt resultat ännu.
- **5. Klicka på "Lägg till titel"** i raden för en student.
- 6. I dialogrutan som öppnas: Skriv in **titel och alternativ titel**.
- **7. Spara** (kortkommando: Ctrl + S). Nu stängs dialogrutan.

*Tänk på! Om du ska lämna webbsidan nu och fortsätta rapporteringen vid ett senare tillfälle så behöver du även spara titeln med spara-knappen på rapporteringssidan. Då sparas titeln i status utkast och du kan lämna sidan*

8. Rapportera in **betyg och examinationsdatum** och **spara som utkast**.

Fortsätt tills du rapporterat alla titlar och resultat.

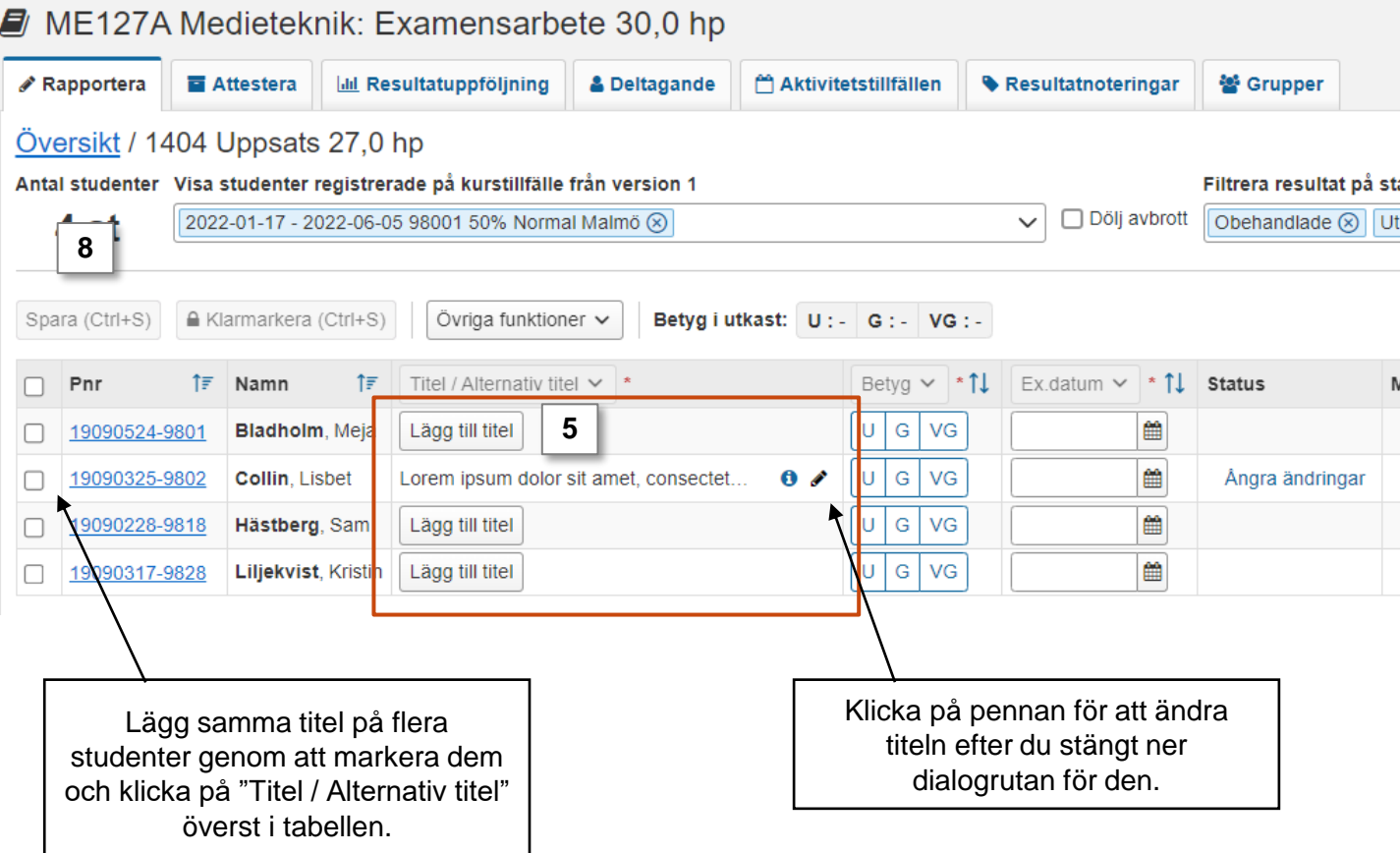

**9. Markera studenterna** vars resultat ska klarmarkeras

**Klarmarkera och avisera**= du skickar resultaten till examinatorn för att attesteras. Du som rapporterar resultat kommer inte längre kunna göra ändringar.

Betyg, examinationsdatum och titel måste vara sparade i utkast innan de kan klarmarkeras.

## 10. Klicka på **klarmarkera**

**i**

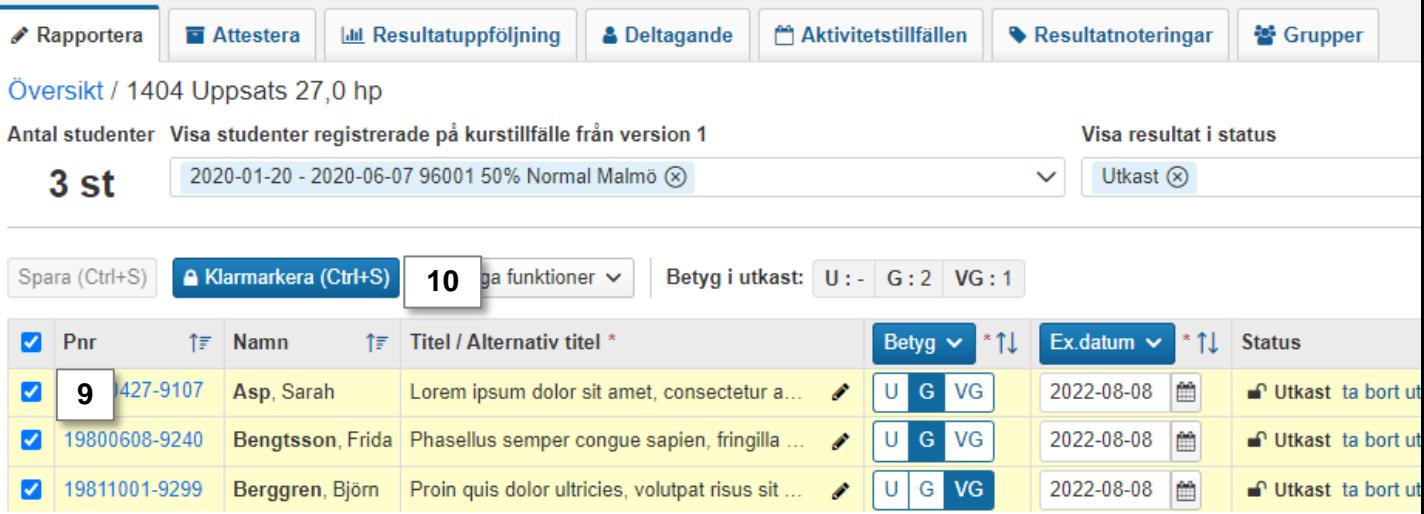

11. I dialogrutan:

- **ange rättande lärare**
- **välj vilken examinator** som ska aviseras om att attestering väntar*.*

12. Klicka på "**Klarmarkera och avisera**" (Kortkommando: Ctrl + S).

Examinatorn får ett mejl om resultaten och hen får också en länk till resultaten från in startsida.